#### **Introduction**

L'exemple qui suit montre une démarche complète permettant de réaliser le moulage d'une jante de modèle réduit en polyuréthane bi-composants à partir d'un modèle 3D et d'une réalisation de plaques modèles à l'aide d'une machine de prototypage rapide.

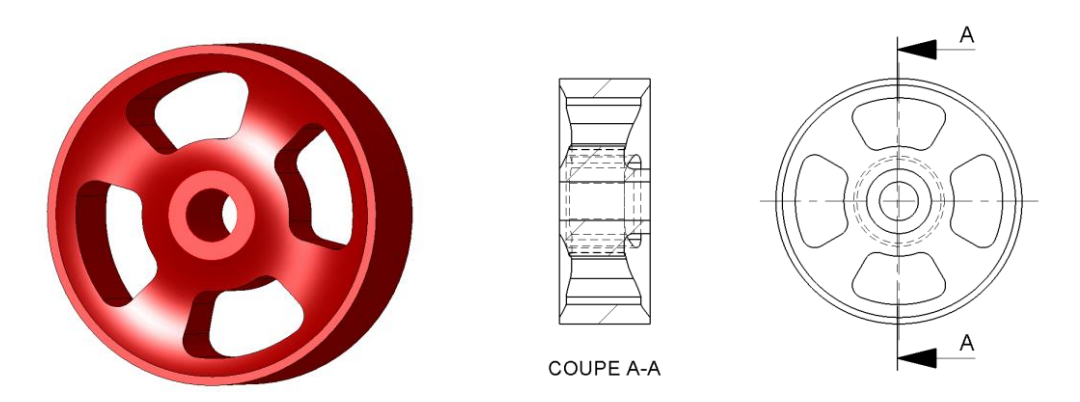

**Note :** Tous les modèles numériques sont fournis en annexe à ce dossier.

### **1 – Préparation du modèle numérique – Création des demi-modèles**

Le moulage de ce type de pièces nécessite un moule en deux parties avec plan de joint. Ce choix est imposé par les complexités des cormes à obtenir sur chacune des faces de la pièce et à l'existence de dépouilles et de contre dépouilles.

La première étape consiste à choisir le plan de joint (PDJ).

Le plan de joint doit couvrir une surface plane de grande dimension et permettre l'ouverture du moule dans deux directions opposées. L'extraction de la pièce des deux empreintes doit être possible sans difficultés.

Dans le cas de la jante, le plan de joint doit être choisi dans un plan parallèle au plan de droite du modèle.

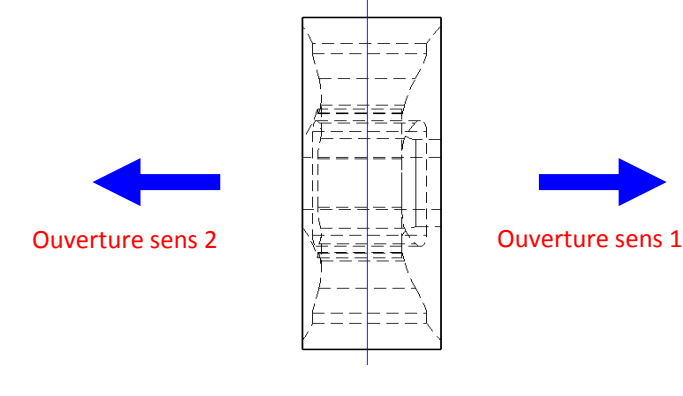

Pour les besoins de l'exemple, on choisit de créer le plan de joint dans le plan médian de la pièce.

Ce choix permet d'obtenir 2 empreintes de tailles équivalentes. Il en résultera une bavure sur le pourtour de la jante. Ce défaut ne sera toutefois pas visible étant donné que la jante doit recevoir un bandage en élastomère pour améliorer l'adhérence du véhicule.

- Ouvrir le fichier numérique
- Construire le plan de joint au niveau du plan médian à l'aide de la fonction « Insertion géométrie de référence » et renommer ce plan « Plan de joint »

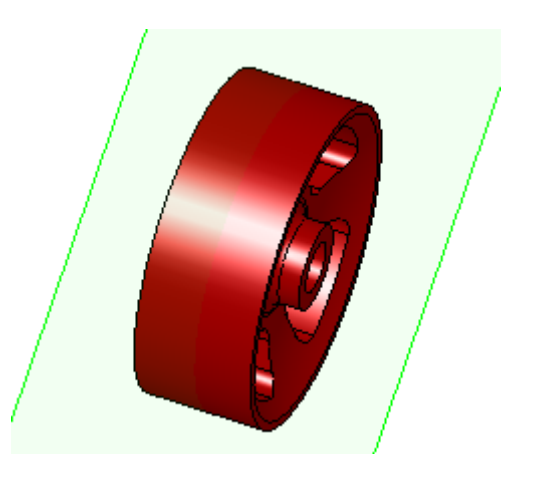

- Procéder à un enlèvement de matière à travers tout à partir de ce plan dans le sens d'ouverture 1 afin de créer une demi jante et enregistrer le fichier sous « **jante 1** »
- Procéder de même dans sens d'ouverture 2 afin de créer une deuxième demi jante et enregistrer le fichier sous « **jante 2** »

Vous devez alors disposer des deux modèles suivants qui permettront de créer les plaques modèles :

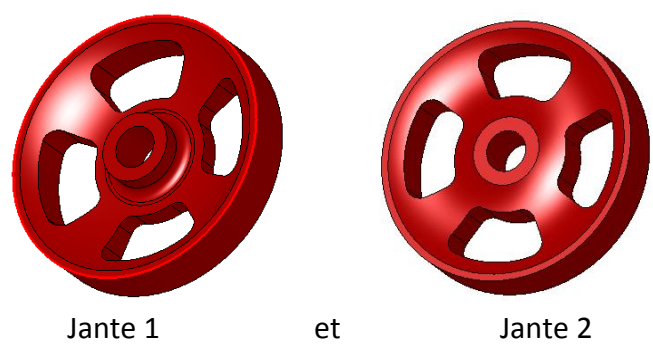

### **2 – Création des plaques modèles**

Les demi-modèles étant prêts, on peut alors passer à la création des plaques modèles qui permettront de réaliser les moules en silicone.

### **2.1 – Création de la plaque**

- Ouvrir le fichier « Jante 1 »
- A partir du plan de joint, créer une extrusion d'épaisseur 4 mm en respectant les dimensions suivantes :

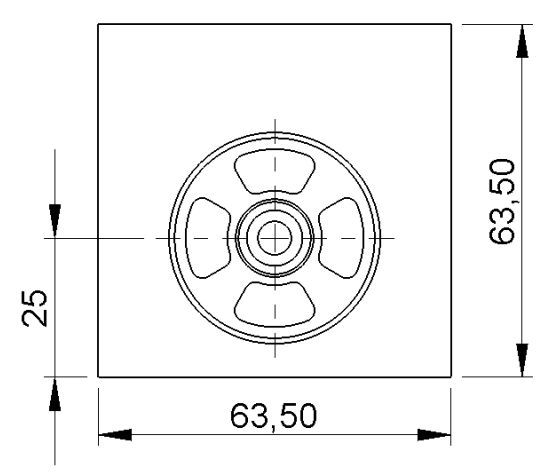

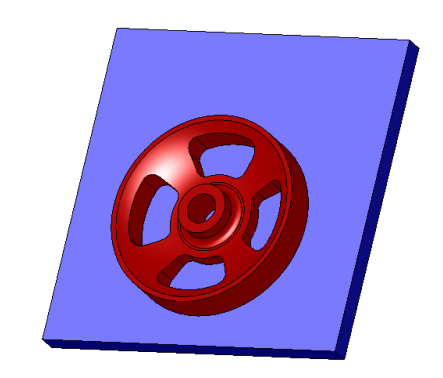

**Note :** Les dimensions sont choisies pour pouvoir réaliser un châssis constitué de briques Lego.

### **2.2 – Création des pions d'indexage**

- A partir du plan de joint, créer une extrusion de deux pions cylindriques de diamètre 6 mm et d'épaisseur 5 mm en respectant les dimensions suivantes :

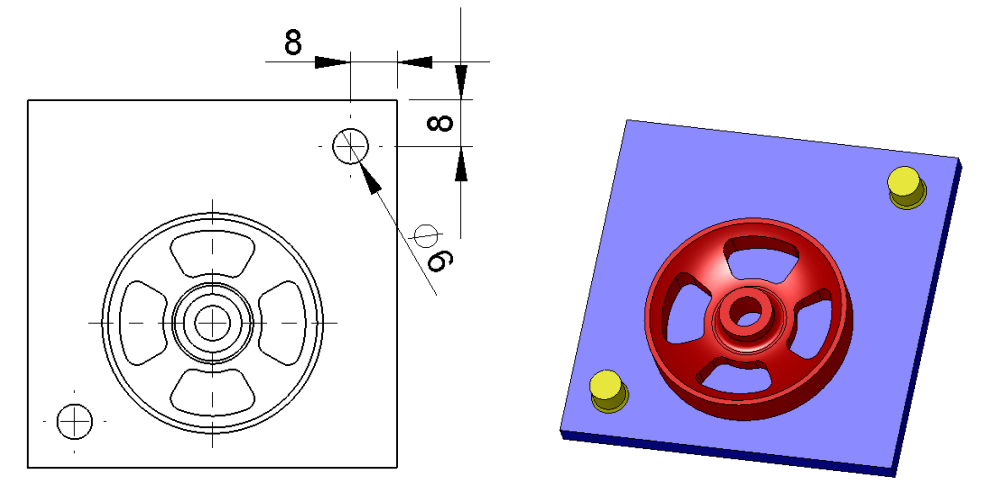

Construire un chanfrein de dimension 0.5mm à la base de chacun des plots.

**Note :** Les pions d'indexage permettent de positionner chacun des deux demi-moules et évitent les décalages au niveau du plan de joint.

### **2.3 – Création du dispositif de coulée**

- Dans le plan de face de la pièce, créer l'esquisse du dispositif de coulée selon les dimensions suivantes
- Construire le dispositif de coulée à l'aide de la fonction révolution (180° par rapport au plan milieu)

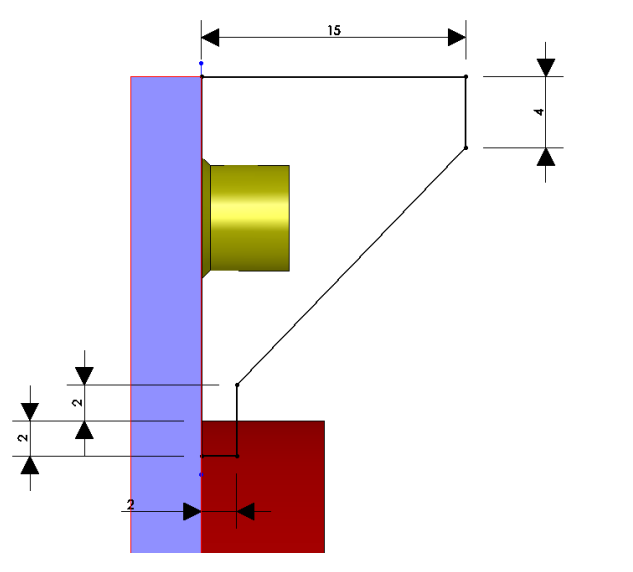

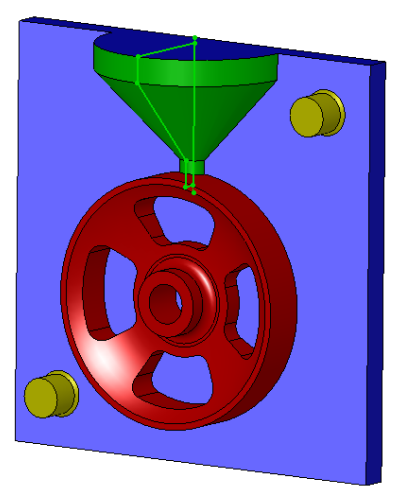

- Enregistrer le travail réalisé
- Enregistrer une seconde fois le fichier en cochant le format « STL »

**Note :** Le format STL est le format utilisé pour réaliser le modèle à l'aide du moyen de prototypage rapide.

### **2.4 – Création de la deuxième plaque**

- Procéder de même en respectant les mêmes dimensions afin de construire la deuxième plaque modèle à partir du fichier « Jante 2».

**Note :** Pour les pions d'indexage, il faut réaliser un enlèvement de matière de profondeur 3mm en lieu et place de l'extrusion et positionner des chanfreins en fond d'alésage.

- Enregistrer le travail réalisé
- Enregistrer une seconde fois le fichier en cochant le format « STL »

Une fois ce travail de modélisation terminé, vous devez disposer de deux fichiers « Jante 1 et Jante 2 » au format STL qui seront utilisés pour réaliser les plaques modèles sur le moyen de prototypage rapide.

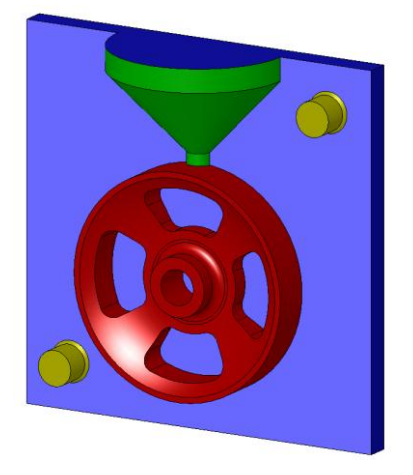

Jante 1 Jante 2

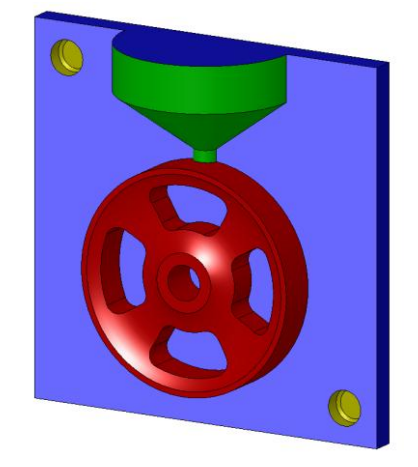

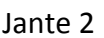

### **3 – Réalisation des plaques modèles**

Les plaques modèles sont réalisées à l'aide d'une machine de prototypage.

Ce procédé permet d'obtenir rapidement des pièces de qualité avec une résolution de 0.1mm par couche. La surface du modèle est légèrement striée du fait du procédé de prototypage. Pour obtenir un modèle parfait, on peut enduire et poncer les surfaces fonctionnelles. Il est possible également d'obtenir les plaques par usinage.

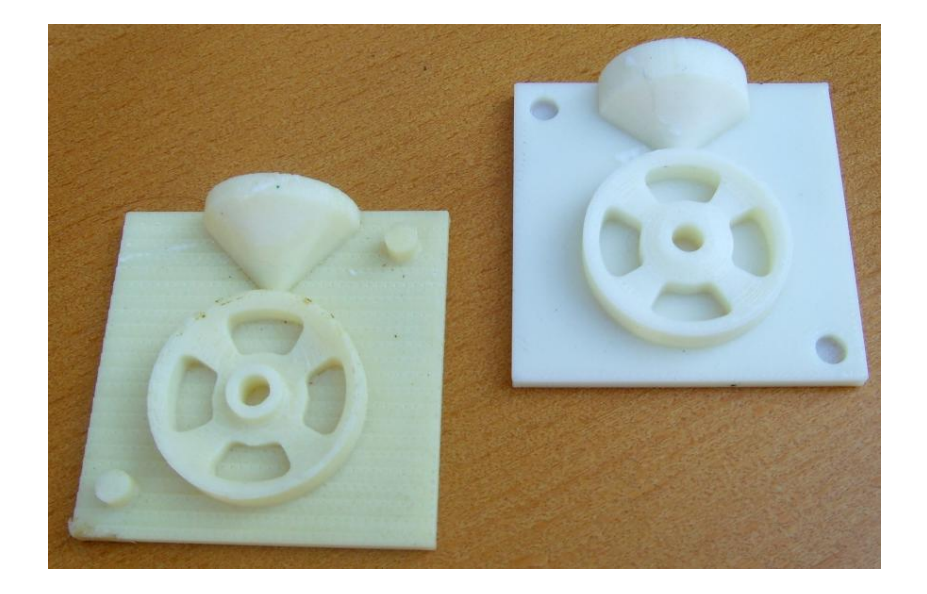

#### **4 – Réalisation des moules silicone**

Les moules silicone sont réalisés à partir de châssis obtenus avec des briques Lego. Cette technique très modulaire permet d'approcher au mieux les dimensions du modèle.

- Construire autour de chacune des plaques un châssis de 3 rangées de briques Lego

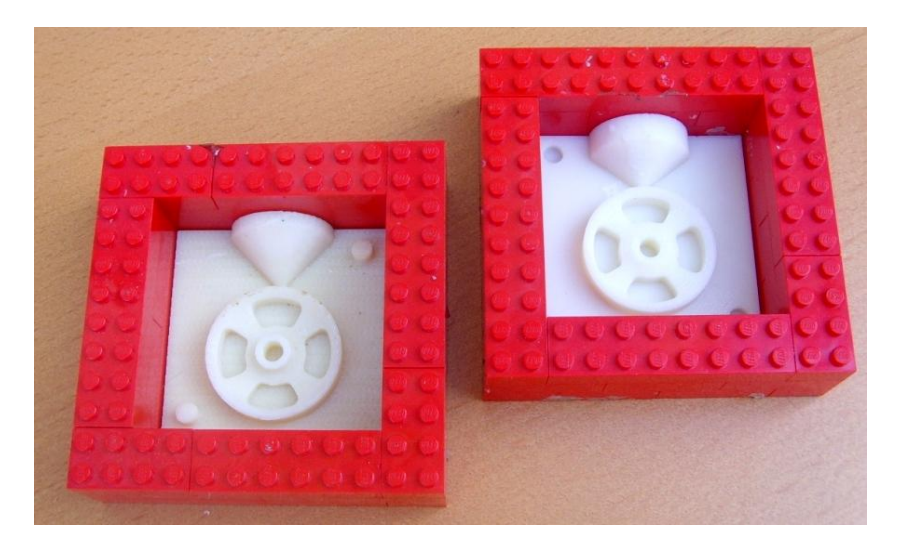

- Préparer la quantité de silicone nécessaire au remplissage du moule
	- o Volume V = 2 fois 6.35 x 6.35 x 4 = 322 cm3
	- o Masse M = 322 x 1.15 = **360 g**

**Note :** Le volume est calculé en considérant le châssis vide et la densité choisie est de 1.15g/cm3.

- Verser le silicone dans les châssis (sous vide ou sur plaque vibrante)
- Laisser durcir l'ensemble en respectant les consignes du fabriquant.

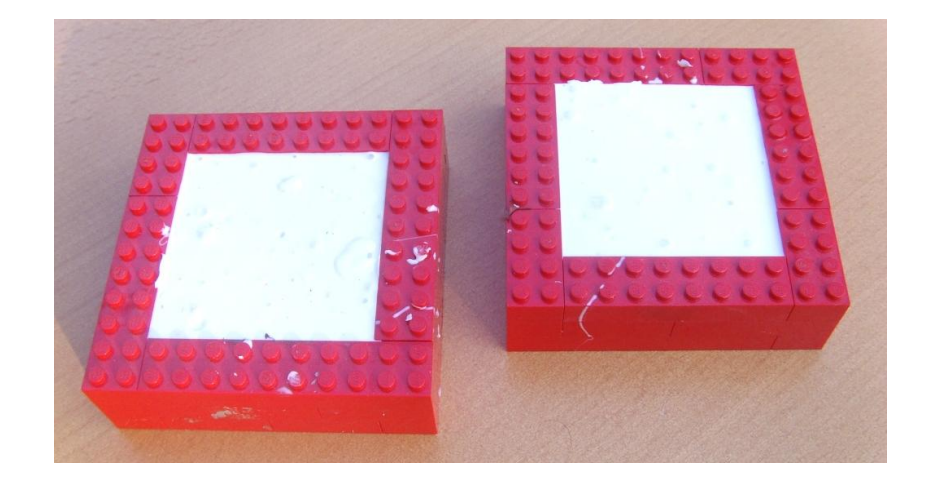

A l'issue de cette étape, les deux demi-moules sont prêts à être utilisés.

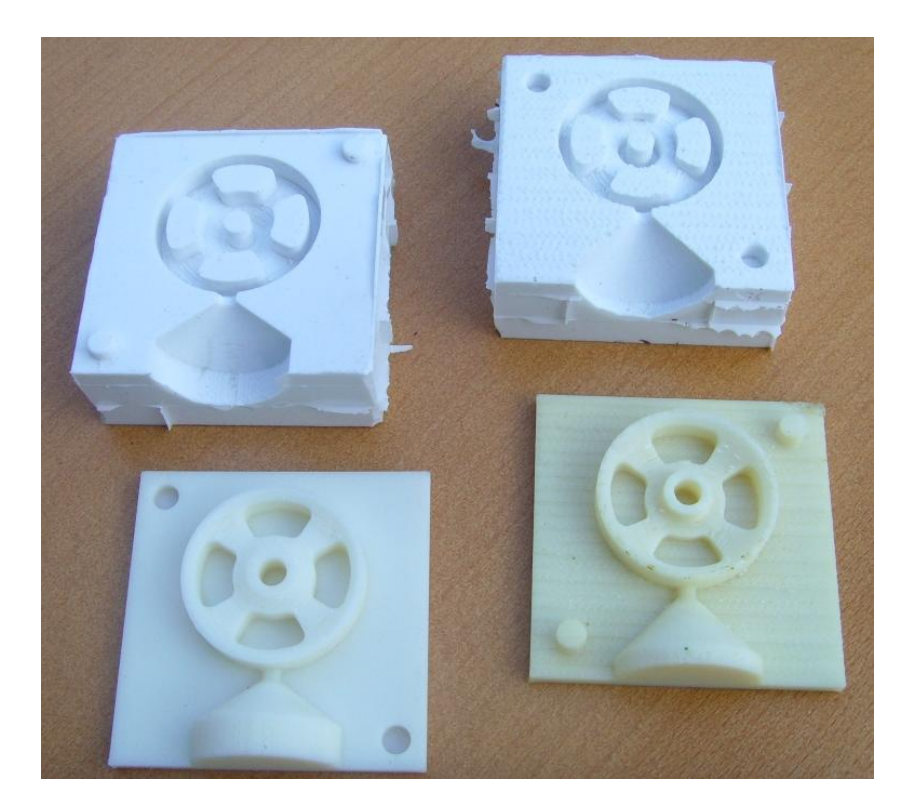

#### **5 – Moulage des pièces**

On peut utiliser les moules réalisés pour obtenir une série de jantes en polyuréthane. Ces jantes pourront être colorées en utilisant les colorants adaptés.

- Positionner les deux demi moules au contact au niveau du plan de joint en veillant à introduire les pions d'indexage dans les alésages correspondants
- Entourer le moule à l'aide d'un adhésif large au niveau du plan de joint
- Positionner l'ensemble entre deux masses métalliques ou entre les mors d'un étau,

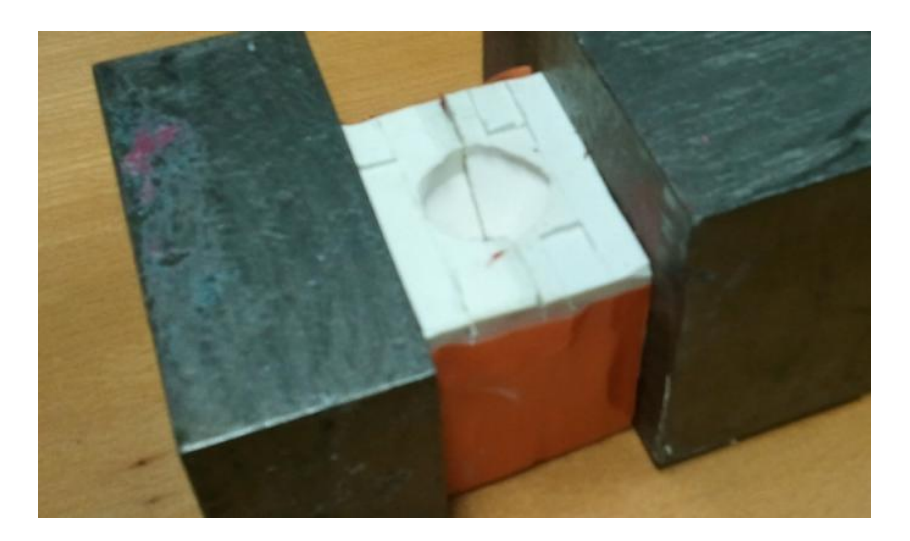

#### **Note :**

*L'adhésif permet d'assurer l'étanchéité au niveau du plan de joint. Ne pas hésiter à bien entourer toutes les parties du moule afin d'éviter les fuites.*

*On peut aussi reconstruire des parois en briques Lego tout autour du moule en ne laissant que la partie en regard du trou de coulée ouverte.*

- Préparer la quantité de polyuréthane permettant de remplir l'empreinte :
	- o Volume pièce Vp = 8.3 cm3 (Donnée Solid Works)
	- o Volume dispositif de coulée Vdc = 8.5 cm3 (Donnée Solid Works)
	- o Masse M = (8.3 + 8.5) x 1.1 = **18.5g**
- Verser le contenu du mélange dans le moule (sous vide ou sur plaque vibrante)
- Laisser durcir l'ensemble en respectant les consignes du fabriquant
- Démouler la grappe et séparer la pièce du dispositif de coulée.

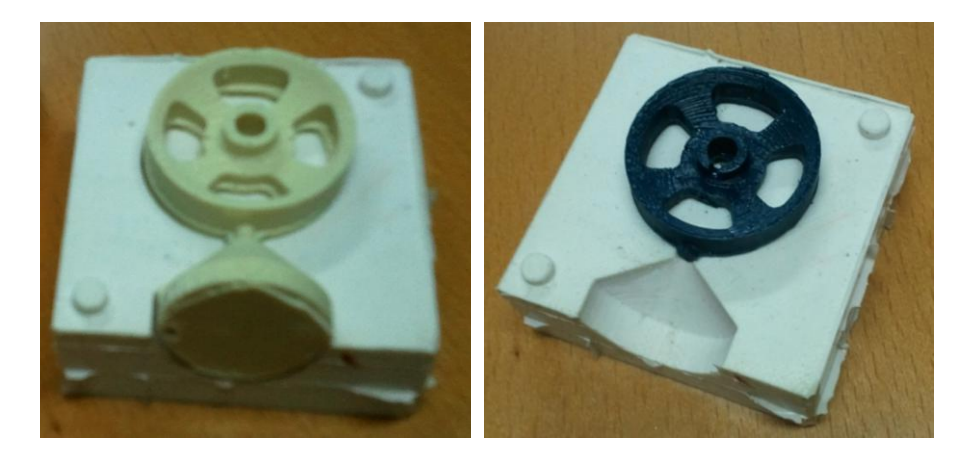